# Visual Querying of Linked Data with QueryVOWL

Florian Haag, Steffen Lohmann, Stephan Siek, and Thomas Ertl

Institute for Visualization and Interactive Systems, University of Stuttgart, Universitätsstraße 38, 70569 Stuttgart, Germany {florian.haag,steffen.lohmann,thomas.ertl}@vis.uni-stuttgart.de

Abstract. In order to enable users without any knowledge of RDF and SPARQL to query Linked Data, visual approaches can be helpful by providing graphical support for query building. We present QueryVOWL, a visual query language that is based upon the ontology visualization VOWL and defines mappings to SPARQL. We aim for a language that is intuitive and easy to use, while remaining flexible and preserving most of the expressiveness of SPARQL. In contrast to related work, the queries can be created entirely with visual elements, taking into account RDFS and OWL concepts often used to structure Linked Data. This paper introduces the QueryVOWL notation and illustrates the approach with example queries. The queries have been created with two prototypical implementations that demonstrate the general applicability of the approach. The comprehensibility and usability of the approach have been evaluated in a qualitative user study, indicating that lay users are able to construct and interpret QueryVOWL graphs.

### 1 Introduction

An increasing amount of Linked Data is being published and ready for consumption [\[4,](#page-12-0)[12\]](#page-12-1). The data is not only of interest to the Semantic Web community but first and foremost to lay users and domain experts from different areas [\[17\]](#page-13-0). A large portion of Linked Data is available in RDF format and can be queried using the standardized query language SPARQL [\[6](#page-12-2)[,12\]](#page-12-1). However, writing SPARQL queries is not an easy task and requires technical knowledge on RDF, HTTP, and IRIs, among others. Since lay users cannot be expected to have this knowledge, visual interfaces are needed that provide graphical support for querying Linked Data.

Experience from relational databases and SQL querying can only partly be reused, as the data is organized in fixed table structures in those databases. Linked Data, by contrast, is often represented as an RDF graph, more related to the representations in graph databases, and SPARQL is designed to retrieve information from this graph-based data. Appropriate solutions must therefore address the unique specifics of SPARQL and Linked Data, such as the schema-independent description of resources and the use of IRIs for global identification.

In this paper, we introduce QueryVOWL, a novel approach for visual querying that reuses graphical elements from the Visual Notation for OWL Ontologies (VOWL) [\[26\]](#page-13-1) and defines SPARQL mappings for them. The ultimate goal is a visual query language that is intuitive and easy to use, while remaining flexible and preserving most of the expressiveness of SPARQL. In contrast to related work, users do not need to provide structured text input but can create queries entirely with graphical elements.

### 2 Related Work

Several approaches to support the querying of Linked Data have been proposed in the last couple of years. A popular paradigm is form-based querying, where the queries are composed using form elements. Examples of this approach are SPARQLViz [\[14\]](#page-12-3), Konduit VQB [\[7\]](#page-12-4), or the Graph Pattern Builder of the DBpedia project [\[8\]](#page-12-5). Users create queries step by step in these tools, by entering variables, identifiers, filters, and restrictions in distinct forms. While form-based querying can be very usable, it offers a rather linear way of query building that is less flexible than other querying paradigms. Furthermore, the available approaches are not designed for lay users but for people who have some knowledge of RDF and SPARQL and are familiar with the triple representation.

Graph-based querying usually provides more flexibility than the form-based paradigm, by using node-link diagrams to create arbitrary SPARQL query patterns. Examples for such approaches include NITELIGHT [\[29\]](#page-13-2), iSPARQL [\[5\]](#page-12-6), RDF-GL [\[23\]](#page-13-3), and LUPOSDATE [\[18\]](#page-13-4). However, the visual query languages used in these tools are still very close to the RDF and SPARQL syntax: Although the triples are visually combined to node-link diagrams, they strictly follow the subject-predicate-object notation of RDF instead of providing a higher degree of abstraction. While this is fine for expert users, lay users are known to have problems with the low-level semantics of RDF graphs [\[17\]](#page-13-0).

The same holds true for many works that use a slightly higher degree of abstraction in the query visualization. One such approach is to support the composition of SPARQL queries with UML-based diagrams [\[9\]](#page-12-7). While these types of diagrams can further reduce the challenges of querying Linked Data, they are still comparatively difficult to use for lay users [\[27\]](#page-13-5).

There are also approaches that completely abstract from the SPARQL syntax. For instance, SparqlFilterFlow [\[19\]](#page-13-6) supports the visual composition of SPARQL queries by letting users create filters connected by flows. However, edges in SparqlFilterFlow represent logical connections between filter criteria rather than property links between classes or individuals. Thus, the focus is on the logical combination of filter criteria, whereas object relations made explicit in QueryVOWL are not directly displayed.

Also related are visual interfaces that query Linked Data as part of the browsing process, for instance, by generating and sending SPARQL queries in the background. Examples of such Linked Data browsers include Tabulator [\[11\]](#page-12-8), Disco [\[2\]](#page-12-9), and gFacet [\[22\]](#page-13-7) (more browsers are surveyed in [\[17\]](#page-13-0)). These browsers are comparatively easy to use, but have been designed with particular types of queries in mind and are therefore limited in their flexibility and expressiveness. Similar constraints apply for visual approaches that query Linked Data for specific purposes, such as relationship discovery [\[21\]](#page-13-8) or to explore context information about locations [\[10\]](#page-12-10).

Finally, QueryVOWL is related to the more general topic of visual querying on graph databases. Examples in this area are the visual query language qGraph [\[13\]](#page-12-11) or a visual graph-based system for genomics data [\[16\]](#page-12-12). In contrast to those attempts, QueryVOWL specifically addresses RDF and SPARQL that Linked Data is usually based on, and defines reusable mappings for the visual language. It is therefore related to open web standards and the clearly specified VOWL notation. This is different from visual querying approaches in the context of graph databases, which often use underspecified or even proprietary languages that work only on specific graph databases.

## 3 QueryVOWL

We decided to base the visual query language on the VOWL notation, which has proven to be comparatively intuitive and understandable, also and especially to lay users [\[26,](#page-13-1)[27\]](#page-13-5). Furthermore, it provides the degree of abstraction we consider helpful to ease the query building, as VOWL has been designed for RDFS and OWL, and concepts from these vocabularies are often used to structure Linked Data.

### 3.1 VOWL

VOWL defines mappings of OWL language constructs to graphical elements that are combined to node-link diagrams. Figure [1](#page-2-0) shows the VOWL visualization of a small ontology created with WebVOWL 0.3 [\[25\]](#page-13-9). Classes are represented by circles that contain the class name, whereas datatypes are displayed as rectangles with a border. Property names are shown inside borderless rectangles that are complemented by arrow lines indicating the direction of the properties. Some language constructs are expressed in a different way, such as subclass relations or special OWL classes.

In addition, VOWL comes with a set of colors that are defined in an abstract way according to their function in order to allow for custom color schemes. Shapes and textual labels in VOWL have, however, been chosen in a way so no essential information is lost if the colors are absent [\[26\]](#page-13-1). All elements and visual attributes of VOWL are precisely defined in a specification document [\[28\]](#page-13-10).

<span id="page-2-0"></span>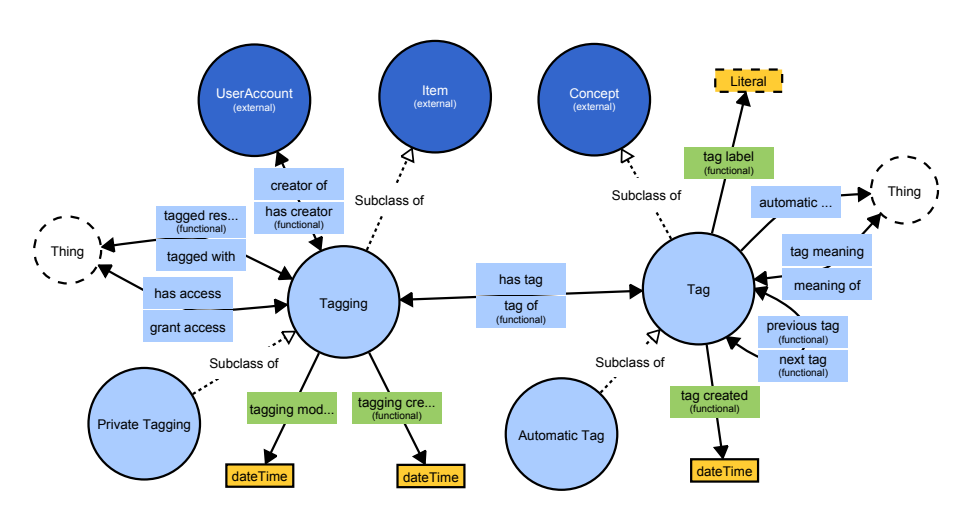

Fig. 1: Small ontology (MUTO [\[24\]](#page-13-11)) visualized with WebVOWL 0.3 [\[25\]](#page-13-9).

### 3.2 Visual Elements

In contrast to VOWL, which has been designed to visualize complete ontologies, the purpose of QueryVOWL is to express user-defined filter criteria for searching specific

<span id="page-3-0"></span>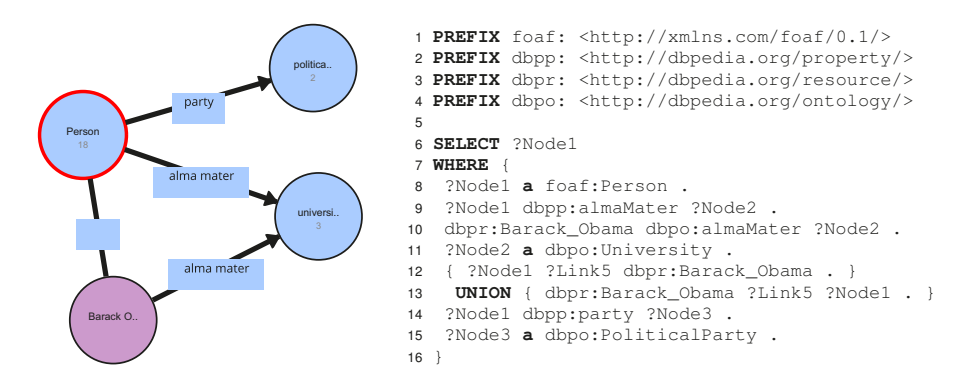

Fig. 2: Example of a QueryVOWL graph, along with the SPARQL query resulting from that graph (when class *Person* is focused, as indicated by the red border).

RDF graphs in Linked Data. The basic idea is to visually model a partial graph that is presumed to exist in a dataset. The graph defines certain restrictions, with some of its elements being placeholders. This mimics SPARQL, which allows to define graph patterns where some elements are variables.

When a QueryVOWL graph is applied to a given RDF dataset, all subgraphs from the dataset that match the query are retrieved, as with a SPARQL query. One difference is that the SPARQL query explicitly specifies the format and selection of results (for instance, as a list of table columns), and so do visual queries in related query visualizations [\[18](#page-13-4)[,29\]](#page-13-2). In contrast, QueryVOWL enables users to dynamically explore the matches for parts of the graph. Therefore, result retrieval in QueryVOWL works by selecting any of the elements in the visual query to retrieve the set of matching resources. Visualization approaches outside the scope of QueryVOWL can then be used to display the results in a user-friendly way, for instance, on a map or timeline as in NITELIGHT [\[29\]](#page-13-2) and similar tools.

The VOWL property notation is used to represent properties that connect specific individuals or sets of individuals, analogously to related work [\[5,](#page-12-6)[22,](#page-13-7)[23\]](#page-13-3). Different from VOWL, QueryVOWL allows to add properties without specifying the direction. In these cases, matching properties can point in both directions. It also permits empty property labels, in which case all matching properties are considered.

Table [1](#page-4-0) outlines the visual elements that QueryVOWL consists of, as well as their mappings to SPARQL query fragments. Figure [2](#page-3-0) shows a small QueryVOWL graph assembled from the visual elements, along with the SPARQL query that results from the graph based on the selected element.

#### 3.3 Interactive Editing

Our goal is to allow for WYSIWYG editing of the query graph, and to provide a foundation for supporting users while extending their queries. Therefore, various interaction elements for adding, removing, and editing of elements must be added to the visualiza-

<span id="page-4-0"></span>Table 1: Visual elements of QueryVOWL and their translation into SPARQL.

| <b>QueryVOWL Element</b>                                                                                                    |                                                                                                    | <b>SPARQL Mapping</b>                                                                                                    |
|----------------------------------------------------------------------------------------------------|----------------------------------------------------------------------------------------------------|----------------------------------------------------------------------------------------------------|
| volcano<br>112<br>786<br>stricted to. If no label is set, the class of the individuals<br>is not restricted. Similar to VOWL, the size of the circle<br>may be used to roughly indicate the number of matching<br>individuals. The exact number is additionally displayed.                                                                      | The VOWL class notation is<br>used to represent sets of in-<br>dividuals. The label indicates<br>the class the individuals are re-  | Each set of individuals is repre-<br>sented by a unique variable. If<br>the class of the individuals is re-<br>stricted, that restriction is added<br>as a triple:<br>?x a dbpo:Volcano.<br>The number of individuals is re-<br>trieved with the count function. |
| Aracar<br>to represent a single individual.                                                                                                    | The VOWL notation for RDFS classes is used                                                                                          | Single individuals are represented<br>by their IRI:<br>dbpr:Aracar                                                                                                    |
| album<br>Artist<br>Vangelis<br>31<br>and/or single individuals. Like in VOWL, the arrow line<br>indicates the direction of the property.                                                                                                    | The VOWL property notation<br>is used to represent properties<br>that connect sets of individuals                                   | Properties are represented<br>as<br>predicates in the triples:<br>?x a dbpo:Album .<br>?x dbpp:artist<br>dbpr:Vangelis.                                                                                                    |
| child<br>politician<br>1075<br>1388                                                                                                    | If the VOWL property notation<br>is used without an arrowhead,<br>matching properties can point in<br>both directions.              | ?y a dbpo: Politician .<br>$\{$ ?x dbpo:child ?y . $\}$<br>UNION<br>$\{ ?y dbpo:child ?x .\}$                                                                                                    |
| cyclist<br>Surname<br>Surname<br>astronaut<br>97<br>154<br>notation is also used<br>in QueryVOWL. It<br>can be restricted either by using specific values or by ap-<br>plying filters, such as range or pattern restrictions. Literals<br>can be connected to more than one property to define that<br>they shall have the same value as range. |                                                                                                    | The VOWL literal Each literal is represented by a<br>unique variable used in all triples<br>and filters that refer to that literal:<br>?x a dbpo:Astronaut<br>?y a dbpo: Cyclist.<br>?x foaf:surname ?v .<br>?y foaf:surname ?v .                                |
| painter<br>architect<br>2885<br>in different sets are disjoint.                                                                                                    | The VOWL notation for<br>disjointedness is used to<br>define that the individuals                                                   | ?x a dbpo:Painter.<br>?y a dbpo:Architect<br>FILTER $(?x := ?y)$ .                                                                                                    |
| fish<br>bird<br>7740<br>7420<br><i>one</i> of the connected nodes.                                                                                                    | The VOWL union nota-<br>tion is used to represent<br>are contained in <i>at least</i>                                               | ?x a dbpo: Bird .<br>?y a dbpo:Fish .<br>the set of individuals that $\begin{bmatrix} ?s & a & dbpo:Bird . \end{bmatrix}$<br>UNION<br>$\{$ ?s a dbpo:Fish . $\}$                                                                                                 |
| painter<br>poet<br>Surname<br>322<br>2885                                                                                                    | The VOWL intersection<br>notation is used to repre-<br>sent the set of individuals<br>that are contained in all<br>connected nodes. | ?x a dbpo:Painter.<br>?y a dbpo:Poet .<br>?s a dbpo:Painter ;<br>a dbpo:Poet ;<br>foaf:surname ?n .                                                                                                    |

tion. As they are only required for interaction, implementations may hide those elements unless interaction is imminent, for instance, when an element is hovered (Figure [3\)](#page-5-0).

<span id="page-5-0"></span>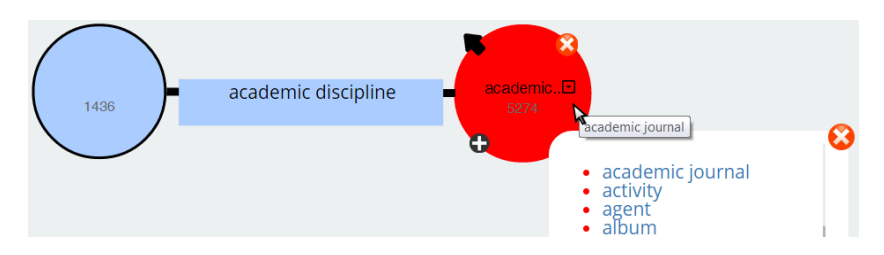

Fig. 3: Interaction elements are hidden and only appear on demand.

To require a property connecting two existing nodes, the respective edge may be added directly from one of the involved nodes. Likewise, when a property needs to be added to an existing node, a list of properties that are connected to any individuals matching the restrictions of the node may be displayed to help users find an appropriate property.

Whenever the graph structure or restrictions are modified, any connected class nodes will dynamically update their counts. This helps users immediately recognize the effects of their changes and provides them with a way to estimate whether further extensions or restrictions are required to retrieve a meaningful result. Some nodes can be excluded from this update process to reduce server load: Subgraphs that are *exclusively* connected via nodes restricted to specific individuals are only included in the SPARQL query if they contain the focused element. To retrieve all that information, as well as the final result set, the internally generated SPARQL queries are sent to a SPARQL endpoint that can be chosen as a backend in the visualization.

#### 3.4 Language Limitations

QueryVOWL covers a part of the SPARQL query language, but, to date, also omits some elements. Literal nodes can be restricted based on constant values, and they can be used to express that several individuals are connected to the same property value. A visual representation for other types of relationships, such as inequality or asymmetric relationships (greater than, less than, etc.), has not yet been defined. Furthermore, we focused on a straightforward setup where a query is sent to the default graph of a dedicated endpoint. Federated queries or named graphs are currently not included in QueryVOWL, although it should be noted that implementations might support such features as a part of their backend configuration, without any explicit indication in the QueryVOWL visualization.

There are also some OWL concepts represented by graphical elements in VOWL, for which we did not define related QueryVOWL elements yet. While it might be desirable to create a query where something is connected to the complement of a set restricted by filters, we have not yet devised a SPARQL mapping for such an element.

Likewise, cardinalities might be added to the visual notation—for instance, to search for all individuals of a given type that have at most two values for a given property—, but we deemed the SPARQL representation of such a restriction too problematic at the current state of development.

## 4 Exemplary Queries

The following examples illustrate how the visual elements of QueryVOWL can be assembled to query graphs. As QueryVOWL is independent of any particular dataset, we are using different datasets in the examples, all accessed by their SPARQL endpoints.

<span id="page-6-0"></span>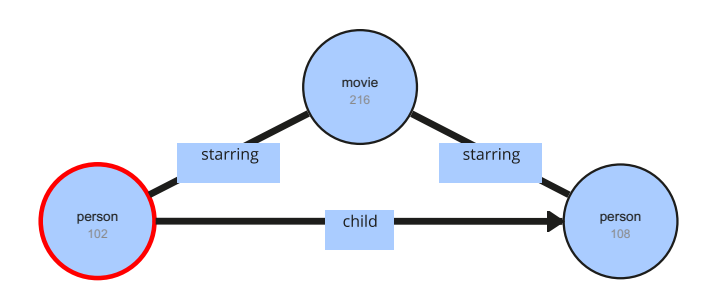

Fig. 4: DBpedia knows about two persons who starred in movies together with at least one of their children.

Who *starred* in a *movie* together with his or her *child*? Figure [4](#page-6-0) shows a QueryVOWL graph based on DBpedia for retrieving any movies along with two of their actors, one of whom must be the child of the other. The latter actor is focused, as the graph is used to identify the elder actor of the two (according to the direction of the property *child*).

Which *authors* published on both conferences *ESWC* and *WWW* in the same *year*? The QueryVOWL graph created for the Faceted DBLP dataset [\[3\]](#page-12-13) is depicted in Figure [5a.](#page-7-0) It asked for authors of two works, which are linked via the year of issue to indicate that they were published in the same year (any same year). One of the works should belong to the series *ESWC*, the other to the series *WWW*.

Which *countries* have at least two different *industries* and participate in the *World Health Organization*? This query is shown in Figure [5b,](#page-7-1) based on the CIA World Factbook [\[1\]](#page-12-14). A *disjoint* edge is used to indicate that the sets of individuals in the two *Industry* nodes are supposed to be different. WHO is represented by an individual node.

## 5 Evaluation

We have evaluated the applicability and usability of the approach by implementing it in two interactive prototypes and by conducting a qualitative user study.

<span id="page-7-0"></span>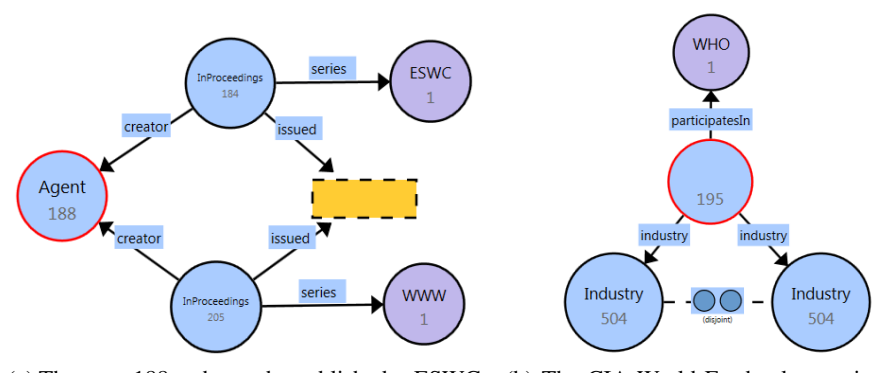

(a) There are 188 authors who published at ESWC and WWW in the same year according to Faceted DBLP.

<span id="page-7-1"></span>(b) The CIA World Factbook contains data on 195 countries that have at least two different industries and participate in the World Health Organization.

Fig. 5: Examplary QueryVOWL graphs.

### 5.1 Implementations

The two prototypes are based on different technologies to verify various aspects of the approach and to get an idea of how well it can be implemented with different frameworks and development techniques.

Web-Based Implementation The web-based prototype (Figure [6a\)](#page-8-0) implements the main elements of the visual query language and provides an opportunity to try the look and feel of an interactive Query VOWL implementation.<sup>[1](#page-7-2)</sup> It is based on open web standards (HTML, JavaScript, CSS, SVG) and integrates some JavaScript libraries, most importantly D3 [\[15\]](#page-12-15) for the visualization of the query graph.

Users can create and modify QueryVOWL graphs by adding and removing visual elements as well as positioning nodes with drag-and-drop. Restricted and unrestricted class nodes, properties (both directed and undirected), individuals, and literal nodes are supported. The union, intersection, and disjointedness operators, as well as literal filters for types beside date-time, have not yet been included. Query building is supported by automatic updates upon changes to the graph, asynchronous loading of lists of resources compliant with the current selection, and configuration options that are displayed when hovering over elements.

A sidebar provides information about the selected element, as well as options to modify its filter restrictions and to add linked elements. A result list at the bottom shows the labels and IRIs of all individuals that are valid replacements for the selected class node.

<span id="page-7-2"></span> $1$  The web-based prototype is available at  $http://queryvowl.visualdataweb.org$ . A demo of that prototype has been presented at ESWC 2015 [\[20\]](#page-13-12).

<span id="page-8-0"></span>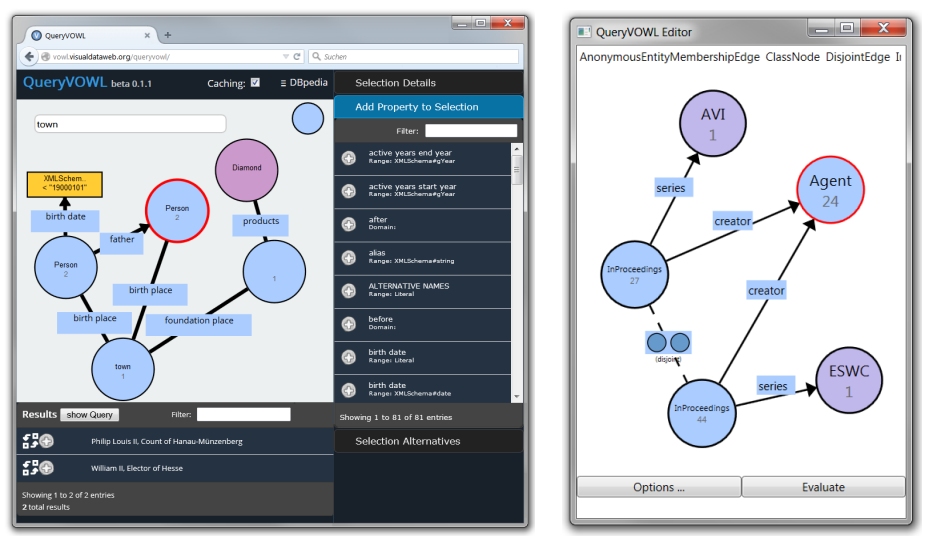

(a) Web-based implementation. (b) C# implementation.

<span id="page-8-1"></span>

Fig. 6: Screenshots of two prototypical QueryVOWL implementations.

Stand-Alone Desktop Application The desktop application (Figure [6b\)](#page-8-1) runs on the Microsoft .NET Framework and was created in C# with the Windows Presentation Foundation (WPF) user interface toolkit. It is intended as a showcase for the objectoriented implementation of the QueryVOWL elements that uses polymorphism for the generation of SPARQL query strings based on the rules outlined in Table [1.](#page-4-0)

The desktop prototype implements all QueryVOWL elements listed in Table [1,](#page-4-0) but has a limited degree of interactivity. It supports drag-and-drop, dynamic node scaling, as well as the insertion of IRIs from the system clipboard. As in the web implementation, SPARQL queries are automatically generated and sent to a given SPARQL endpoint. Once the requests are answered, the retrieved result counts are displayed and nodes are scaled accordingly.

## 5.2 User Study

We have conducted a qualitative user study to gather further insight into the comprehensibility of QueryVOWL, the usability of our interactive implementation, and some general comments on the visual query language.

Tasks We prepared a total of eight tasks based on data from the DBpedia dataset. While the study was conducted in German, much of the structural information in the DBpedia dataset uses English. Therefore, all tasks were provided bilingually, to help participants bridge any possible gaps in their English knowledge.

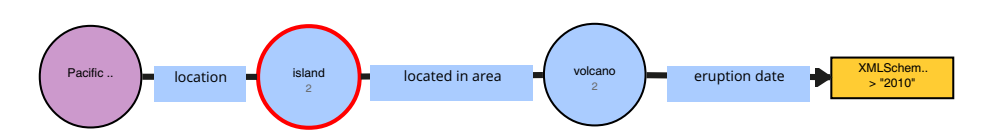

Fig. 7: One of the query graphs that participants of the user study had to construct. It can be used to answer the question "How many islands contain a volcano and are located in the Pacific Ocean?"

Seven tasks consisted of a natural language question, and possibly some more specific sub-questions. Users were asked to construct a QueryVOWL graph with our webbased prototype that represents the question and to select the appropriate element in the graph to find an answer to the question. Answering the question meant showing the constructed graph and explaining briefly where on the screen the response to the question can be found. The full set of construction questions is listed in Table [2.](#page-10-0)

<span id="page-9-0"></span>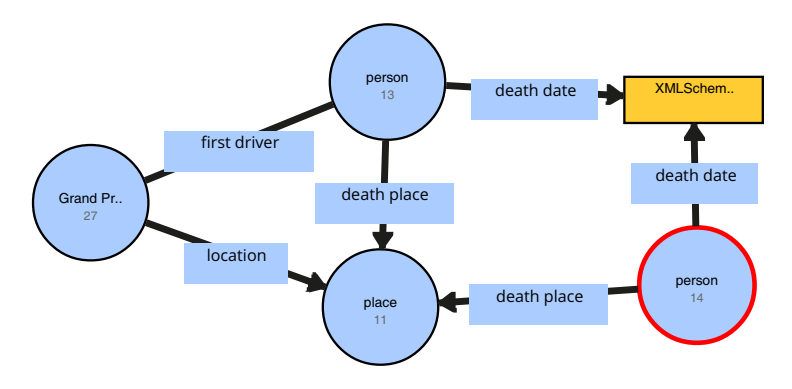

Fig. 8: The query graph shown to the participants of the user study. Participants had to recognize that this graph can be used to find people who passed away on the same date and at the same place as the first driver of a Grand Prix.

The eighth task was a comprehension task, in which a QueryVOWL graph with a selected node was shown (Figure [8\)](#page-9-0). Users were asked to express the query represented by the graph as a natural language question.

**Material** A MacBook Air with a 13.3 inch display, a screen resolution of  $1440 \times 900$ pixels, and an external mouse was used during the study. The QueryVOWL implementation was executed in a Mozilla Firefox 31 browser in full-screen mode. All on-screen activity was captured by a screen recording software to ease the analysis.

The tasks, as well as a questionnaire on demographic data and the participants' impression of QueryVOWL, were printed on paper. An introductory video with a runtime of approximately 4.5 minutes was prepared. It explained QueryVOWL by constructing an exemplary query step by step.

<span id="page-10-0"></span>Table 2: English text of the construction tasks from the user study. For tasks spanning several lines in this table, participants had to answer each step separately.

| # Question                                                               |
|--------------------------------------------------------------------------|
| 1 How many films did Bruce Willis star in?                               |
| Does anyone appear together with his or her child in any of these films? |
| What film and which child?                                               |
| 2 How many persons                                                       |
| wrote a song                                                             |
| and are connected to a band in some way                                  |
| that Freddie Mercury used to belong to?                                  |
| How many bands are there?                                                |
| 3 How many persons                                                       |
| are spouses of a senator                                                 |
| and have any children born in or after 1935?                             |
| How many children are there?                                             |
| 4  How many mountains are there in Madagascar?                           |
| How many rivers                                                          |
| originate from one of those mountains                                    |
| and flow into the Indian Ocean?                                          |
| 5 How many bridges are there in Pittsburgh?                              |
| How many of them span a river?                                           |
| How many of them span the Ohio River?                                    |
| 6 How many islands                                                       |
| contain a volcano                                                        |
| and are located in the Pacific Ocean?                                    |
| How many of the volcanos erupted after 2010?                             |
| 7 How many politicians                                                   |
| have a spouse                                                            |
| and have the same birthdate as their spouse?                             |

Participants Six participants (3 female, 3 male) between the age of 22 and 43 (median: 26) took part in the user study. All of them had different professions, none of them from the field of information technology. None of the participants had any prior experience with ontologies or the Semantic Web. Therefore, we could ensure that participants did not bring any prior knowledge on querying Linked Data, which might bias the results.

Procedure The study was conducted in a closed room, with one participant at a time. Participants were first shown the introductory video and were asked to complete a training task to get to know the visualization and the user interface. Subsequently, the sheet with the questions was handed out, and screen recording was started.

After reading each of the tasks, participants were given an opportunity to ask questions in the case of doubts about the tasks. Participants would then start solving the tasks, while the interaction steps were noted down.

Finally, participants were asked to complete the questionnaire to gather information on which parts of the visualization caused confusion and which elements were helpful for understanding the queries.

Results Participants could solve most of the tasks. Some adapted their initial query to reach a correct solution. There was a noticeable preference for elements and features that had been presented during the introductory video. Moreover, when constructing QueryVOWL graphs, participants followed the provided questions very closely and used exactly the words and the order of words found in the questions.

In general, the use of class nodes and properties was clear. Participants could understand the basic graph structure and correctly identify which graph element represented the entity searched for. Likewise, five of the six participants could easily read the visualized query in the comprehension task. The only difficulty seemed to be the distinction between class nodes and individual nodes, whose difference in color was either not understood or not even consciously noticed by participants.

In a few cases, participants got confused during the composition tasks over the distinction between classes and properties. While they correctly identified *spouse* as a relationship between two persons, they expected a class *child* rather than a *child* property. Moreover, when participants were aware they had to use a property, some doubts about the correct direction still surfaced, as they were often unsure whether, for example, the *child* property points from the parent to the child ("has the child") or vice-versa ("is child of").

Participants could flawlessly understand and use the literal node for single property values, even though it had not been shown in the introductory video. The only difficulty arose when two persons with the same birth date had to be found. Almost all participants expected to make the comparison explicit by an equals sign or by two connected literal nodes, rather than by simply linking the *birthDate* property of the two *Person* nodes to the same literal node.

All participants stated that they could imagine using the approach in everyday situations. Two of them stated the technique could be used in cases where conventional search engines are not sufficient, and two more participants could also imagine browsing data in QueryVOWL without having a specific goal in mind, as the information about possible extensions to the query is accessible in the interactive graph.

## 6 Conclusions and Future Work

We have built upon the ontology visualization VOWL to create QueryVOWL, a visual query language for Linked Data. We have reused and adapted elements of VOWL, explained how they can be combined and extended, and defined how the resulting graphs map to SPARQL queries. Based on our web-based prototype, we have conducted a qualitative user study where we found that lay users could handle the basic query structure well, except from some more specific aspects of the visualization that were not immediately clear to the study participants.

Based on our observations during the user study, we realized that a brief but complete introduction to the elements of the notation is a successful way to quickly teach previously untrained users how to use QueryVOWL. Furthermore, user comments suggest that dynamically displayed explanations, as well as possibly a natural language representation of the query of parts thereof, may further support comprehension. We consider including these features in future implementations.

Other suggestions for change referred primarily to the interaction features of the web-based implementation. Some interactive elements, such as the one for toggling the property direction, might be placed so as to avoid accidental clicking. Also, literal nodes could be equipped with more obvious signs to indicate that they can be connected to more than one class or individual node.

Overall, QueryVOWL covers many concepts found in Linked Data. As the general approach appears to be usable, we would like to consider more advanced features, such as functions to process or transform property values for filtering. Likewise, beside enforcing that the property values of two or more objects match, enforcing a different comparison relationship between these property values could also be desirable. On the structural side, introducing existential or universal quantifiers as well as disjunctions between alternative filter restrictions could make QueryVOWL even more powerful, if an appropriate way of visualizing the concepts and mapping them to SPARQL can be found.

## References

- <span id="page-12-14"></span>1. CIA world fact book in DAML. <http://www.daml.org/2001/12/factbook/>
- <span id="page-12-9"></span>2. Disco. <http://www4.wiwiss.fu-berlin.de/bizer/ng4j/disco/>
- <span id="page-12-13"></span>3. Faceted DBLP. <http://dblp.l3s.de>
- <span id="page-12-0"></span>4. Linked data. <http://linkeddata.org>
- <span id="page-12-6"></span>5. OpenLink iSPARQL. <http://oat.openlinksw.com/isparql/>
- <span id="page-12-2"></span>6. SPARQL endpoints status. <http://sparqles.okfn.org>
- <span id="page-12-4"></span>7. Ambrus, O., Möller, K., Handschuh, S.: Konduit VQB: a visual query builder for SPARQL on the social semantic desktop. In: VISSW '10. CEUR-WS, vol. 565 (2010)
- <span id="page-12-5"></span>8. Auer, S., Bizer, C., Kobilarov, G., Lehmann, J., Cyganiak, R., Ives, Z.: DBpedia: A nucleus for a web of open data. In: ISWC '07 and ASWC '07, LNCS, vol. 4825, pp. 722–735. Springer (2007)
- <span id="page-12-7"></span>9. Bārzdiņš, G., Rikačovs, S., Zviedris, M.: Graphical query language as SPARQL frontend. In: ABDIS '09, Workshops and DC. pp. 93–107. Riga Technical University (2009)
- <span id="page-12-10"></span>10. Becker, C., Bizer, C.: Exploring the geospatial semantic web with DBpedia Mobile. Web Semantics 7(4), 278–286 (2009)
- <span id="page-12-8"></span>11. Berners-Lee, T., Chen, Y., Chilton, L., Connolly, D., Dhanaraj, R., Hollenbach, J., Lerer, A., Sheets, D.: Tabulator: Exploring and analyzing linked data on the semantic web. In: SWUI '06 (2006)
- <span id="page-12-1"></span>12. Bizer, C., Heath, T., Berners-Lee, T.: Linked data - the story so far. International Journal on Semantic Web and Information Systems 5(3), 1–22 (2009)
- <span id="page-12-11"></span>13. Blau, H., Immerman, N., Jensen, D.: A visual query language for relational knowledge discovery. Computer Science Department Faculty Publication Series 105, University of Massachusetts—Amherst (2001)
- <span id="page-12-3"></span>14. Borsje, J., Embregts, H.: Graphical query composition and natural language processing in an RDF visualization interface. Bachelor's thesis, Erasmus University Rotterdam (2006)
- <span id="page-12-15"></span>15. Bostock, M., Ogievetsky, V., Heer, J.: D3 data-driven documents. IEEE Transactions on Visualization and Computer Graphics 17(12), 2301–2309 (2011)
- <span id="page-12-12"></span>16. Bulter, G., Wang, G., Wang, Y., Zou, L.: A graph database with visual queries for genomics. In: Proceedings of 3rd Asia-Pacific Bioinformatics Conference. pp. 31–40. Imperial College Press (2005)
- <span id="page-13-0"></span>17. Dadzie, A.S., Rowe, M.: Approaches to visualising linked data: A survey. Semantic Web 2(2), 89–124 (2011)
- <span id="page-13-4"></span>18. Groppe, J., Groppe, S., Schleifer, A.: Visual query system for analyzing social semantic web. In: WWW '11. pp. 217–220. ACM (2011)
- <span id="page-13-6"></span>19. Haag, F., Lohmann, S., Ertl, T.: SparqlFilterFlow: SPARQL query composition for everyone. In: ESWC '14 Satellite Events, LNCS, vol. 8798, pp. 362–367. Springer (2014)
- <span id="page-13-12"></span>20. Haag, F., Lohmann, S., Siek, S., Ertl, T.: QueryVOWL: Visual composition of SPARQL queries. In: ESWC '15 Satellite Events. LNCS, Springer (to appear)
- <span id="page-13-8"></span>21. Heim, P., Lohmann, S., Stegemann, T.: Interactive relationship discovery via the semantic web. In: ESWC 2010, LNCS, vol. 6088, pp. 303–317. Springer (2010)
- <span id="page-13-7"></span>22. Heim, P., Ziegler, J., Lohmann, S.: gFacet: A browser for the web of data. In: IMC-SSW '08. CEUR-WS, vol. 417, pp. 49–58 (2008)
- <span id="page-13-3"></span>23. Hogenboom, F., Milea, V., Frasincar, F., Kaymak, U.: RDF-GL: A SPARQL-based graphical query language for RDF. In: Emergent Web Intelligence: Advanced Information Retrieval, pp. 87–116. Advanced Information and Knowledge Processing, Springer (2010)
- <span id="page-13-11"></span>24. Lohmann, S., Díaz, P., Aedo, I.: MUTO: the modular unified tagging ontology. In: I-SEMANTICS '11). pp. 95–104. ACM (2011)
- <span id="page-13-9"></span>25. Lohmann, S., Link, V., Marbach, E., Negru, S.: WebVOWL: Web-based visualization of ontologies. In: EKAW 14 Satellite Events, LNAI, vol. 8982, pp. 154–158. Springer (2015)
- <span id="page-13-1"></span>26. Lohmann, S., Negru, S., Haag, F., Ertl, T.: VOWL 2: User-oriented visualization of ontologies. In: EKAW '14, LNCS, vol. 8876, pp. 266–281. Springer (2014)
- <span id="page-13-5"></span>27. Negru, S., Haag, F., Lohmann, S.: Towards a unified visual notation for owl ontologies: Insights from a comparative user study. In: Proceedings of the 9th International Conference on Semantic Systems. pp. 73–80. I-SEMANTICS '13, ACM (2013)
- <span id="page-13-10"></span>28. Negru, S., Lohmann, S., Haag, F.: VOWL: Visual notation for OWL ontologies. [http:](http://purl.org/vowl/) [//purl.org/vowl/](http://purl.org/vowl/) (2014)
- <span id="page-13-2"></span>29. Russell, A., Smart, P., Braines, D., Shadbolt, N.: NITELIGHT: A graphical tool for semantic query construction. In: SWUI '08. CEUR-WS, vol. 543 (2008)